$\overline{\bigcup_{i=1}^{n} \bigoplus_{01}^{n}}$  The Direction of Page 1 Tuesday, March 20, 2001 3:27 PM

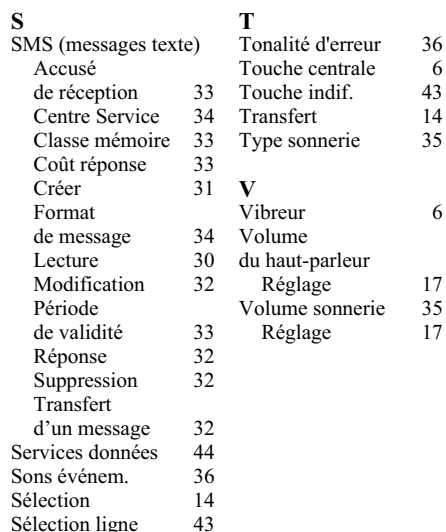

# **SONY.**

Téléphone mobile

 $3-232-169-31(1)$ 

# **Informations sur mon** téléphone CMD-J5/J6

Pour pouvoir les retrouver facilement, notez les numéros d'identification suivants de votre téléphone et de votre carte SIM. Ces informations vous seront d'une grande utilité si vous devez vous adresser à votre revendeur, au fabricant ou à votre opérateur réseau/prestataire de services. En cas de perte ou de vol de votre téléphone et/ou de votre carte SIM, appelez immédiatement votre opérateur réseau/prestataire de services pour éviter tout usage frauduleux.

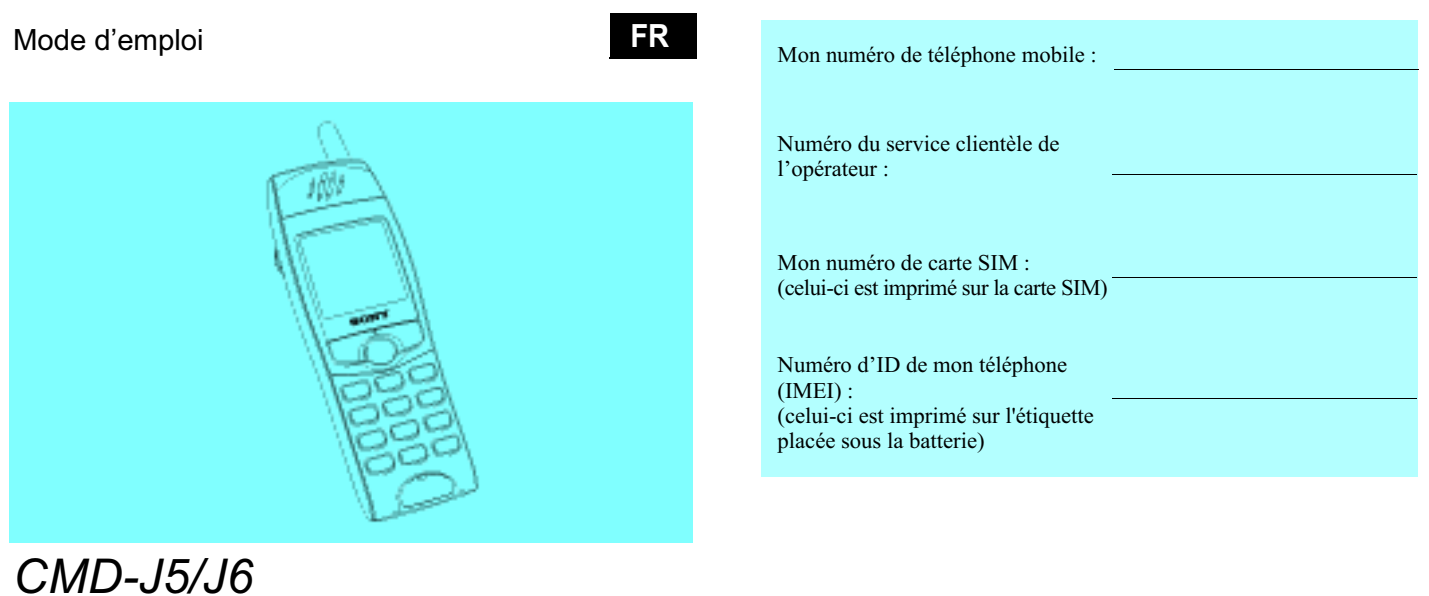

Imprimé sur du papier recyclé, exempt de chlore Sony Corporation www.sony-europe.com/J5 www.sony-europe.com/J6

©2001 Sony Corporation

# Jog Dia

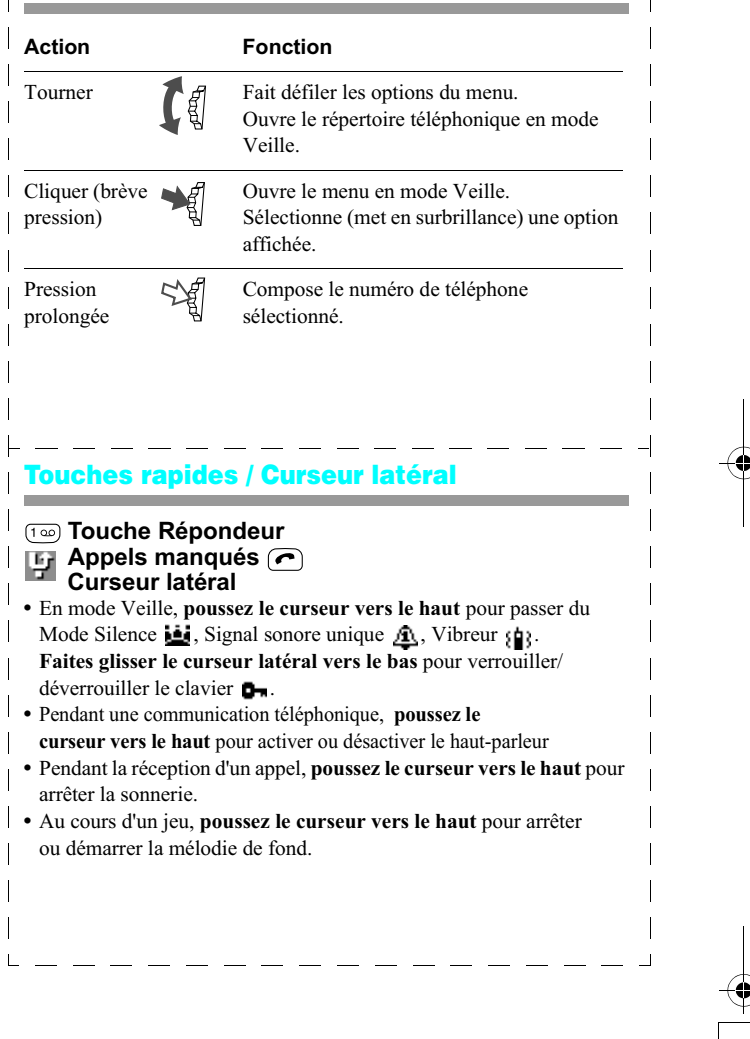

- 
- 

#### **Table des menus**

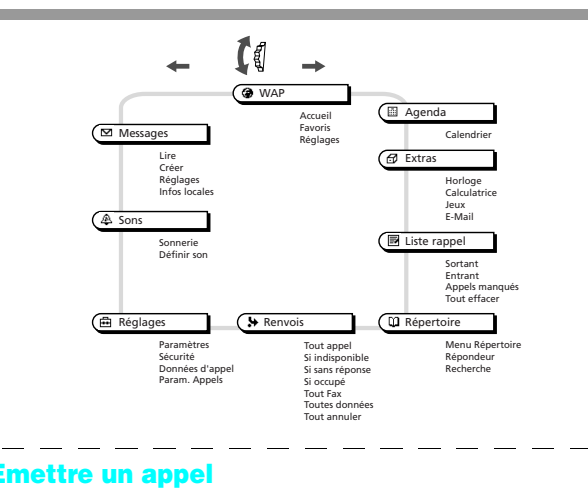

## En mode Veille

1 Composez le numéro à appeler (sans omettre l'indicatif régional). 2 Exercez une pression prolongée sur le Jog Dial (ou sur  $\bigcirc$ ) pour appeler le numéro affiché.

#### Depuis le répertoire téléphonique

- 1 En mode Veille, tournez le Jog Dial pour ouvrir le répertoire téléphonique.
- 2 Tournez le Jog Dial pour sélectionner un nom.
- 3 Exercez une pression prolongée sur le Jog Dial (ou sur  $\bigcirc$ ) pour appeler le numéro.

# **Aide-mémoire**

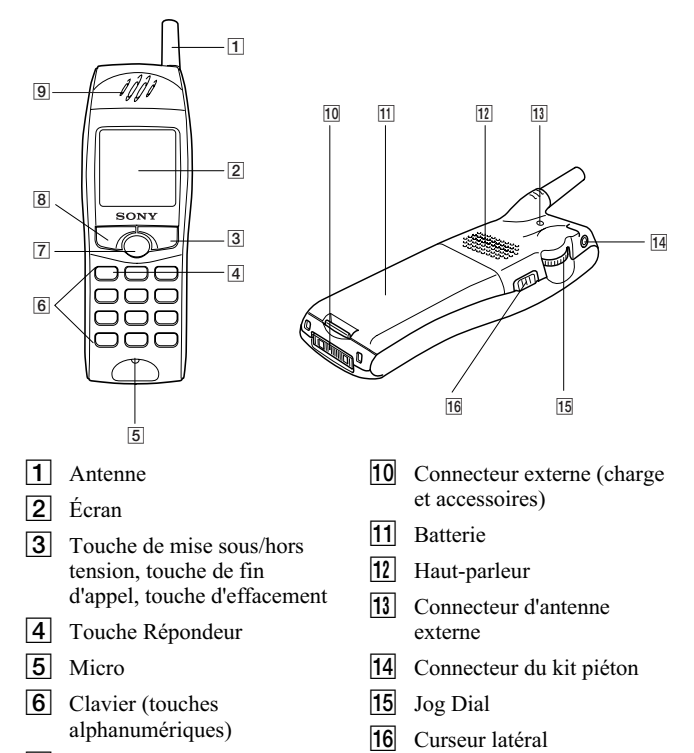

- 7 Touche centrale
- 8 Touche d'appel
- **9** Ecouteur

# **Recommandations de sécurité**

- · N'utilisez pas votre téléphone dans les avions, les hôpitaux ou les stations-service.
- · Dans certains pays, il est interdit d'utiliser un téléphone mobile au volant d'un véhicule sans kit "mains-libres".
- · N'exposez pas votre téléphone à des conditions extrêmes : taux d'humidité élevé, pluie, fortes températures, lumière solaire directe, produits chimiques caustiques ou corrosifs ou poussière.
- · Ne laissez pas les enfants jouer avec votre téléphone.
- · Déposez votre batterie usagée dans les points de collecte spéciaux prévus à cet effet. La batterie ne doit pas être percée, incinérée ou mise en court circuit.
- · Posez votre téléphone mobile aussi près que possible de la prise secteur lorsque vous le rechargez afin de pouvoir y accéder facilement.
- · Consultez votre médecin traitant ou, s'il y a lieu, le fabricant de votre appareil médical (par exemple : stimulateur cardiaque, appareil de correction auditive, etc.) pour savoir quelles sont les restrictions d'utilisation d'un téléphone mobile.
- · Utilisez uniquement des batteries et des accessoires CMD-J5/J6 homologués par Sony avec votre téléphone mobile.
- Ne mettez jamais votre téléphone mobile dans un four à micro-ondes ; vous risqueriez d'endommager le four et/ou votre téléphone.

# **Avertissement**

- · L'utilisation de batteries, chargeurs et accessoires autres que ceux recommandés entraîne l'annulation de la garantie de votre téléphone et peut avoir de graves conséquences.
- · Pour une utilisation à l'intérieur d'un véhicule, connectez votre téléphone mobile GSM à une antenne extérieure. Celle-ci peut être raccordée au téléphone à l'aide d'un accessoire approprié, le kit mains-libres par exemple. Contactez le constructeur de votre véhicule pour savoir où installer l'antenne extérieure.

# **Index**

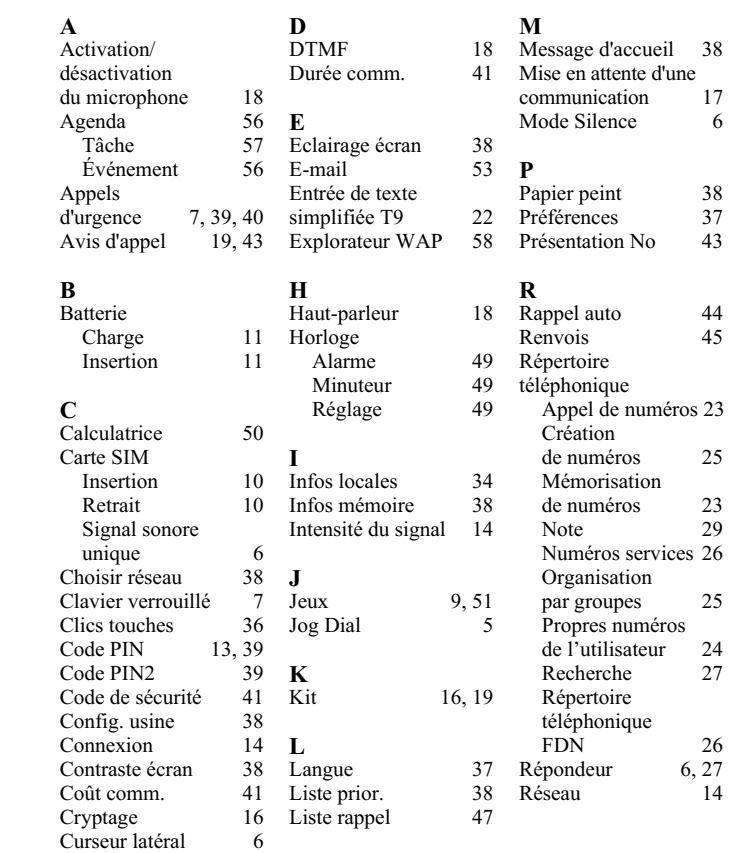

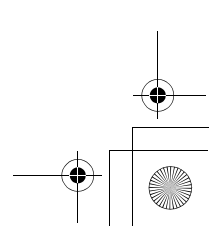

# **Table des matières**

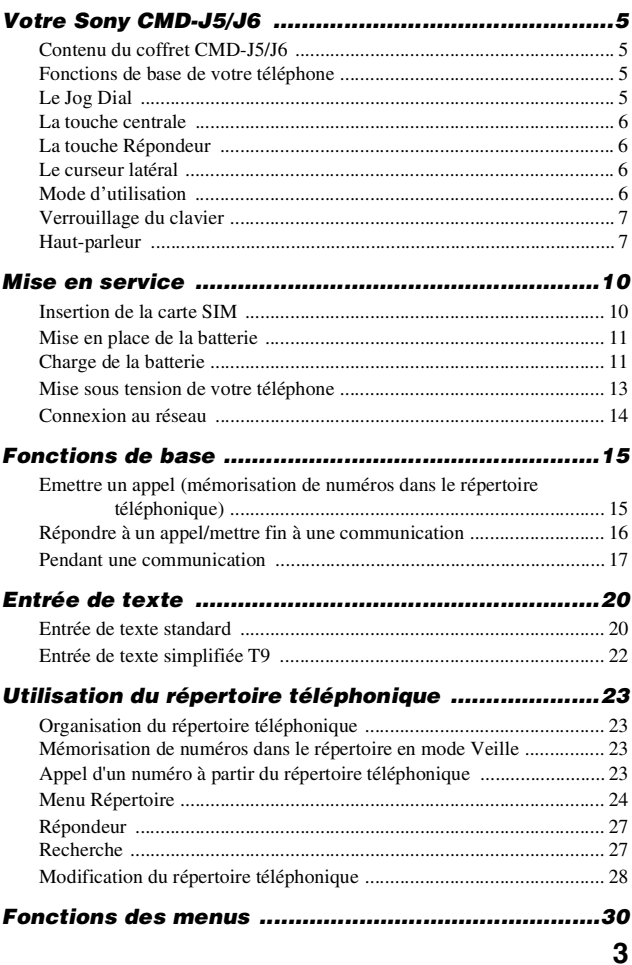

# Table des matières

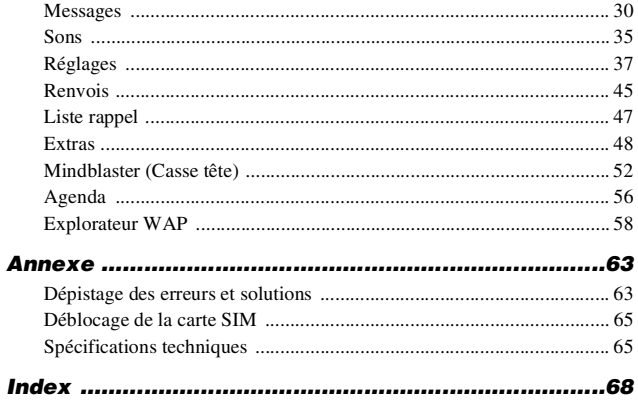

# **Votre Sony CMD-J5/J6**

# **Contenu du coffret CMD-J5/J6**

Ce coffret doit contenir le téléphone mobile, une batterie standard au lithium-ion, un chargeur et le présent manuel. Si l'une de ces pièces est manquante, contactez immédiatement votre revendeur.

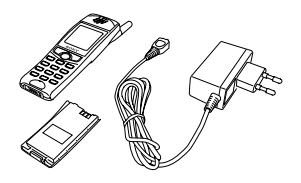

# **Fonctions de base de votre téléphone**

# **Le Jog Dial**

Le Jog Dial permet un accès et une navigation simples dans les menus, d'une seule main.

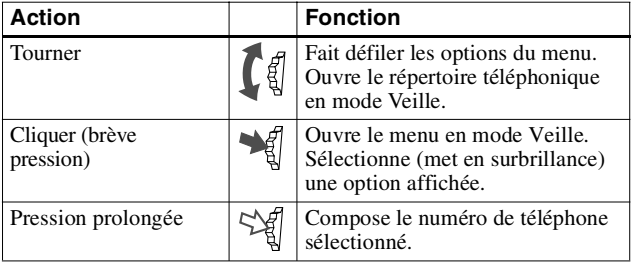

# **La touche centrale**

- **•** Appuyez sur la touche centrale en mode Veille afin d'accéder au mode WAP si les paramètres WAP sont configurés.
- **•** Pendant une communication, appuyez sur la touche centrale pour accéder au menu Appeler.
- **•** Maintenez enfoncée la touche centrale pour accéder aux services opérateur et de votre carte SIM (SIM Application Toolkit). (Cette fonction dépend de votre opérateur réseau et peut ne pas être prise en charge par certains réseaux. Contactez votre opérateur réseau/prestataire de services pour plus d'informations.)

# **La touche Répondeur**

• Exercez une pression prolongée sur **pour accéder** au Répondeur (voir aussi page [27](#page-26-0)).

# **Le curseur latéral**

Le curseur latéral permet un contrôle aisé du mode d'utilisation, du verrouillage du clavier et du haut-parleur.

# **Mode d'utilisation**

- **•** En mode Veille, faites glisser le curseur vers le haut pour activer ou désactiver le mode Discrétion.
- **•** Il est ensuite possible de *passer d'une fonction du mode Discrétion à une autre*. Toutes les icônes du mode Discrétion apparaissent à l'écran. Vous pouvez sélectionner l'une d'entre elles en tournant le Jog Dial :
	- Mode Silence  $\mathbf{u}$ : éteint la sonnerie et tous les signaux.
	- Mode Bip  $\mathbf{\Phi}$  : un seul signal sonore discret.
	- Vibreur  $\{ \mathbf{\hat{B}} \}$ : vibreur sans sonnerie.
- **•** Pour votre commodité, lorsque vous poussez le curseur latéral vers le haut en mode Veille, vous passez de l'un des deux derniers réglages sélectionnés à l'autre.
- **•** Pendant un appel entrant, arrêtez la sonnerie en faisant glisser le curseur latéral vers le haut.
- **•** Pendant un jeu, poussez le curseur latéral vers le haut pour arrêter ou démarrer la mélodie de fond.

# **Verrouillage du clavier**

En mode Veille, poussez le curseur vers le bas pour verrouiller/ déverrouiller le clavier (y compris le Jog Dial). Vous pouvez quand même appeler les numéros d'urgence (112) et accepter ou rejeter un appel (en appuyant sur  $\big(\bigcap/\big(\bigtriangleup 0\big)\big)$  lorsque le clavier est verrouillé. A la fin de l'appel, le clavier se reverrouille automatiquement.

# **Haut-parleur**

Pendant l'appel, vous pouvez activer le haut-parleur en poussant le curseur vers le haut une seule fois. Pour désactiver le haut-parleur, poussez de nouveau le curseur vers le haut.

# **Table des icônes**

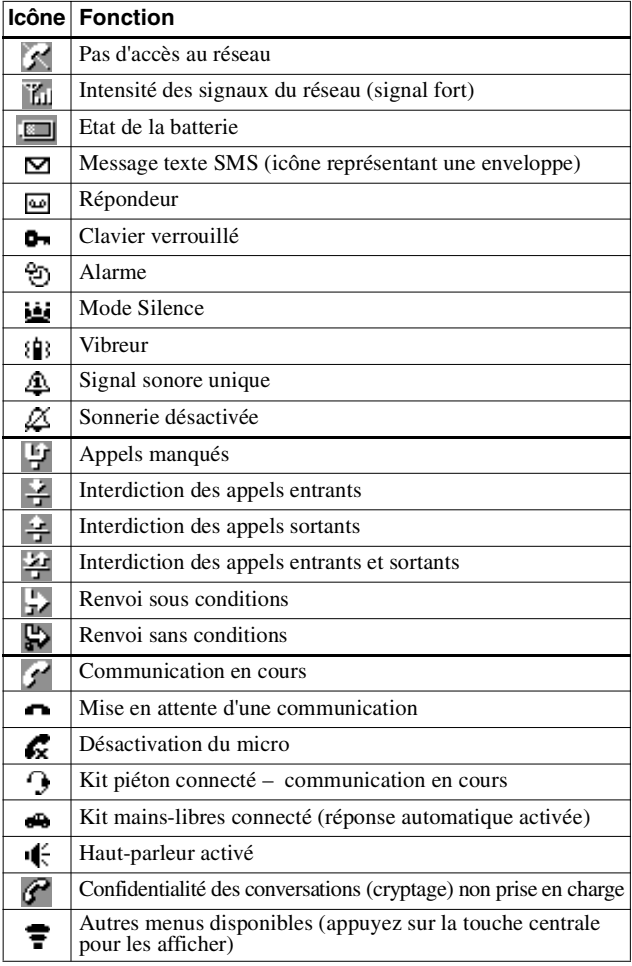

#### **Table des menus**

Tournez le Jog Dial en mode Veille pour accéder au menu principal :

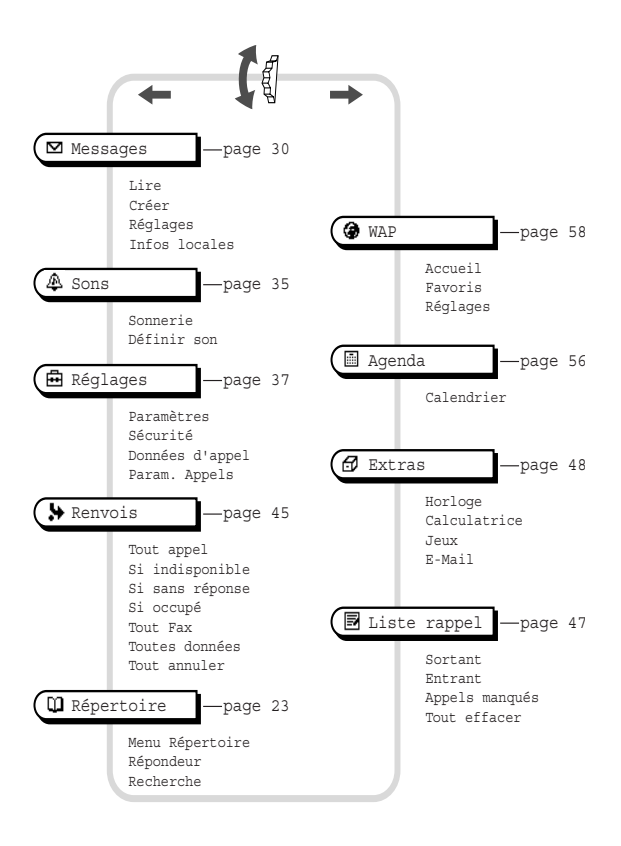

# **Mise en service**

# **Insertion de la carte SIM**

Votre carte SIM est dotée d'une puce électronique contenant toutes les données de votre abonnement et votre numéro de téléphone. Conservez votre carte SIM avec la même attention qu'une carte bancaire, gardez-la en lieu sûr et manipulez-la avec soin. Veillez à ne pas la plier, la rayer ou l'exposer à l'humidité. Evitez de l'exposer aux charges d'électricité statique.

#### *Important*

Pour ne pas endommager la mémoire de votre carte SIM, éteignez toujours votre téléphone avant de retirer ou d'introduire la carte.

**1** Retirez la batterie.

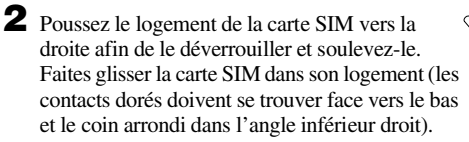

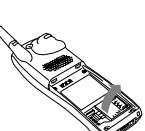

- **3** Fermez le logement dans lequel vous avez inséré la carte SIM et poussez le dispositif d'insertion de la carte vers la gauche pour le verrouiller.
- **4** Remettez la batterie en place.

# **Pour enlever la carte SIM**

Suivez les étapes 1 à 4 ci-dessus et retirez la carte SIM de son logement à l'étape 3.

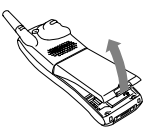

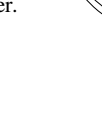

# **Mise en place de la batterie**

**1** Retirez la batterie de son emballage.

**2** Appuyez fermement pour mettre la batterie en place et vérifiez qu'elle est bien enclenchée.

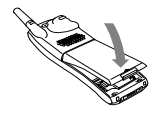

## **Pour retirer la batterie**

Mettez d'abord le téléphone hors tension et attendez que l'écran soit éteint. Poussez le dispositif de déverrouillage vers le haut et enlevez la batterie.

#### *Important*

Si vous insérez une nouvelle batterie, vous devez de nouveau régler l'horloge.

# **Charge de la batterie**

A la livraison, votre batterie n'est pas entièrement chargée.

- **1** Branchez le chargeur sur une prise secteur.
- **2** Connectez le chargeur à la prise située dans la partie inférieure du téléphone.

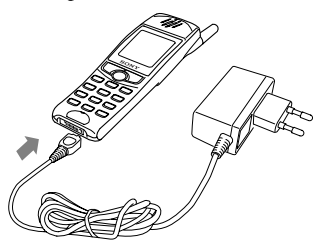

Déconnexion du chargeur du téléphone :

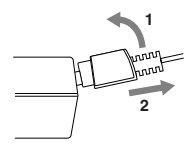

#### *Remarques*

- **Sur l'écran, le symbole de la batterie indique l'état de la charge.**
- **•** La charge (0ºC-45ºC) est terminée lorsque toutes les barres de l'icône de la batterie sont affichées et ne clignotent plus.
- **•** La charge complète demande environ 3 heures, mais peut varier selon certaines conditions, par exemple si votre téléphone est allumé ou si la température n'est pas comprise dans la plage de fonctionnement.
- **•** Il peut être nécessaire d'attendre plusieurs minutes avant que cet icône apparaise.
- **•** Pour économiser l'énergie, débranchez le chargeur du secteur et du téléphone une fois la charge terminée.

#### *Important*

**•** Utilisez exclusivement la batterie et le chargeur recommandés par Sony pour le CMD-J5/J6.

#### **Autonomie**

Lorsque la batterie est presque déchargée, le symbole de la batterie clignote sur l'écran et un signal sonore retentit pour indiquer qu'il vous reste environ 1 minute de communication.

# **Mise sous tension de votre téléphone**

Pour allumer ou éteindre votre téléphone, exercez une pression prolongée sur  $\boxed{\triangle}$ .

## **Entrée du code PIN**

Entrez votre code PIN à l'aide des touches numériques. Le code PIN n'apparaît pas en clair lorsque vous le tapez, mais est remplacé par des astérisques (\*\*\*\*). Cliquez sur le Jog Dial (ou sur  $(\texttt{#} \texttt{)$ ) pour confirmer votre code.

Si vous n'entrez pas votre code PIN, le téléphone

s'éteint automatiquement au bout de quelques minutes. Il est possible de désactiver le message vous demandant d'entrer votre code PIN (voir page [39](#page-38-0)).

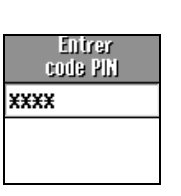

# **Connexion au réseau**

Lorsque vous avez entré correctement votre code PIN, le téléphone recherche un réseau GSM disponible. La recherche du réseau est automatique et peut demander plusieurs secondes.

Vous êtes prêt à émettre et recevoir des appels lorsque le nom de l'opérateur réseau et l'icône d'intensité des signaux s'affichent.

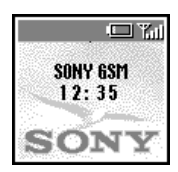

L'intensité du signal réseau est indiquée comme suit. Si le signal est très faible, la communication risque d'être coupée.

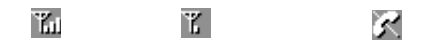

Signal fort  $\leftrightarrow$  Signal faible  $\leftrightarrow$  Pas d'accès au réseau

## **La connexion au réseau est impossible**

Si vous ne pouvez pas accéder au réseau, cela est peut-être dû au faible niveau de réception. Essayez de vous placer dans un endroit plus élevé, près d'une fenêtre ou dans un espace dégagé et assurezvous qu'aucun objet ne fait obstacle à l'antenne.

# **Transfert**

Si vous vous trouvez en dehors de la zone de couverture de votre opérateur réseau d'origine, notamment lorsque vous êtes à l'étranger, un autre opérateur peut alors être sélectionné automatiquement selon l'intensité du signal et les accords de transfert conclus entre opérateurs. Pour plus d'informations à ce sujet, contactez votre opérateur réseau/prestataire de services.

# **Fonctions de base**

# <span id="page-14-0"></span>**Emettre un appel (mémorisation de numéros dans le répertoire téléphonique)**

## **Composition d'un numéro**

**1** Composez le numéro complet de votre correspondant. S'il s'agit d'un appel international, exercez une pression prolongée sur  $\left(0-\frac{1}{2}\right)$  jusqu'à ce que "+" s'affiche. Entrez ensuite l'indicatif du pays suivi du numéro de votre correspondant.

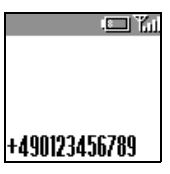

- **2** Appuyez sur  $\bigcirc$  pour corriger les erreurs éventuelles. Exercez une pression prolongée sur  $\Box$  pour effacer tout le numéro.
- **3** Exercez une pression prolongée sur le Jog Dial (ou appuyez sur ) pour appeler le numéro affiché ou
- **4** Sélectionnez *Sauver* et cliquez sur le Jog Dial pour enregistrer le numéro dans le répertoire.

#### *Remarque*

Si l'option *Rappel auto.* est activée (voir page [44\)](#page-43-0) et le numéro appelé occupé, le téléphone affiche automatiquement l'option *Rappel auto*.

#### **Sélection d'une entrée dans le répertoire téléphonique**

- **1** En mode Veille, tournez le Jog Dial pour ouvrir le répertoire téléphonique.
- **2** A l'aide du Jog Dial, affichez la liste classée par ordre alphabétique. Si plusieurs numéros sont enregistrés pour une même personne, sélectionnez l'un d'entre eux.
- **3** Exercez une pression prolongée sur le Jog Dial (ou appuyez sur ) pour appeler le numéro affiché.

#### *Remarque*

Pour effectuer une recherche dans le répertoire téléphonique, appuyez sur la touche alphanumérique correspondant à la lettre désirée dans le répertoire. Par exemple, pour afficher les entrées commençant par la lettre "M", appuyez sur  $6M$ 

# **Répondre à un appel/mettre fin à une communication**

Cliquez sur le Jog Dial (ou sur  $\odot$ ) pour accepter un appel entrant.

#### *Remarques*

Si vous ne souhaitez pas prendre la communication, appuyez sur  $\Box$  pendant que le téléphone sonne. L'appel est alors refusé et votre correspondant entend la tonalité "occupé" ou il est renvoyé vers un autre numéro si vous avez défini un renvoi.

Si vous ne prenez pas la communication,  $\|\cdot\|$  s'affiche sur la ligne supérieure de l'écran.

Appuyez sur  $\bigcap$  en mode Veille ou sélectionnez la liste de renumérotation dans le menu principal pour obtenir des informations sur l'appel que vous avez manqué. Appuyez sur  $\circled{=}$  pour effacer l'icône.

Appuyez sur  $\boxed{\bigcirc}$  pour mettre fin à une communication.

#### *Remarque*

Dans de très rares cas, le cryptage ne fonctionne pas sur certains réseaux et des tiers peuvent alors écouter les conversations. Dans ce cas, s'affiche à l'écran.

Lorsque le kit piéton (accesssoire optionnel) est connecté à votre téléphone, appuyez sur le bouton du kit pour répondre à un appel (bip). Maintenez enfoncé le bouton pour mettre fin à la communication (2 bips).

Connectez/déconnectez le kit piéton **uniquement** lorsque le téléphone est éteint ou en mode Veille (le nom de l'opérateur s'affiche alors à l'écran).

# **Pendant une communication**

#### **Réglage de la sonnerie/du volume d'écoute**

- **•** Lorsque votre téléphone sonne à la réception d'un appel, vous pouvez régler le volume de la sonnerie en tournant le Jog Dial.
- **•** Tournez le Jog Dial pour régler le volume du son dans l'écouteur pendant une communication (tournez vers le haut pour augmenter le volume/tournez vers le bas pour diminuer le volume).
- **•** Pendant un appel entrant, arrêtez la sonnerie en faisant glisser le curseur latéral vers le haut.

#### *Important*

- **•** Vous pouvez utiliser votre téléphone comme bloc-notes : au cours d'une communication, notez le numéro sur le clavier. Entrez le numéro et appuyez sur la touche centrale. Lorsque la communication est terminée, le numéro est réaffiché à l'écran. A l'aide du Jog Dial, mémorisez le numéro dans le répertoire téléphonique ou appelez-le directement.
- Lors de l'envoi de tonalités DTMF, appuyez sur la touche  $\Box$  de façon prolongée, puis appuyez à nouveau sur  $\left( \bigcirc$  pour mettre fin à la communication.

# **Menu Appeler**

Appuyez sur la touche centrale pendant une communictaion pour accéder aux options suivantes :

## *Mise en attente d'une communication*

La fonction de mise en attente vous permet de répondre simultanément à deux appels. Pour plus d'informations sur ce service, contactez votre opérateur réseau/prestataire de services.

# *Pour lancer un second appel*

**1** Appuyez sur la touche centrale et sélectionnez *En attente*.

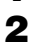

**2** Cliquez sur le Jog Dial pour confirmer.

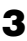

**3** Cliquez de nouveau sur le Jog Dial pour accéder au répertoire téléphonique et récupérer un numéro ou bien composez le numéro au clavier.

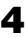

**4** Exercez une pression prolongée sur le Jog Dial ou sur  $(\bullet)$  pour appeler.

#### *Important*

En appuyant sur  $\odot$  ou en utilisant la fonction bloc-notes pour appeler un deuxième numéro, vous pouvez mettre automatiquement un appel en attente.

#### *Mettre fin à toutes les communications*

Choisissez *Term. ttes comm.* ou appuyez sur  $\Box$  pour mettre fin à toutes les communications.

#### *Envoi DTMF*

Choisissez cette option pour envoyer des tonalités DTMF, par exemple lorsque vous utilisez le répondeur ou d'autres services.

#### *Couper micro/Activer micro*

L'option Couper micro/Activer micro vous permet de couper et de réactiver le micro.

#### *Haut-parleur*

Activez/désactivez le haut-parleur. Pour obtenir de meilleurs résultats, placez le téléphone sur une surface plane à environ 0,50 m de vous.

#### *Menu principal*

Revenez au menu principal.

#### *Options en cas d'avis d'appel pendant une communication (ou un appel en attente)*

Lorsque votre téléphone vous annonce un avis d'appel (signal sonore), vous avez plusieurs possibilités :

- **1** Les options d'avis d'appel s'affichent automatiquement à l'écran.
- 

**2** Sélectionnez *Permuter* pour mettre en attente la communication en cours et répondre à l'appel annoncé (si vous avez une communication en cours et un appel en attente)

ou

sélectionnez *Occupé* pour indiquer à votre correspondant que votre ligne est en cours de communication

ou

sélectionnez *Changer* pour mettre fin à l'appel actif et prendre l'appel signalé par l'avis d'appel.

Lorsque le kit piéton (accessoire optionnel) est connecté à votre téléphone, exercez une brève pression sur le bouton du kit piéton pour répondre à un appel en attente (bip). Si vous avez une communication en cours et un avis d'appel en attente, vous pouvez alterner entre la communication en cours et celle en attente en exerçant une brève pression sur le bouton du kit (bip).

# **Entrée de texte**

Vous avez la possibilité d'entrer des caractères à l'aide des options suivantes : *Entrée de texte standard au clavier*, *Entrée de texte standard avec le Jog Dial* et *Entrée de texte avec la méthode d'entrée simplifiée T9*.

# <span id="page-19-0"></span>**Entrée de texte standard**

# **Au clavier :**

Appuyez sur la touche alphanumérique correspondante autant de fois que nécessaire jusqu'à ce que le caractère voulu s'affiche.

# **Avec le Jog Dial :**

Appuyez sur une touche puis tournez le Jog Dial jusqu'à ce que le caractère voulu s'affiche. Cliquez sur le Jog Dial ou attendez un instant pour confirmer.

#### *Exemple : pour entrer la lettre "s" lorsque vous créez un message :*

- **1** Procédez comme dans *Créer* (voir page [31](#page-30-0)), puis
- **2** Appuyez sur  $\overline{{\cal C}^{\text{reas}}}$ . Un caractère ou un chiffre s'affiche.
- **3** Tournez le Jog Dial pour obtenir "s".
- **4** Cliquez sur le Jog Dial ou attendez un instant pour confirmer.

#### *Important*

• Appuyez sur  $\leftarrow$  pour basculer entre :

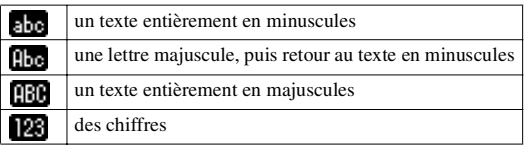

• Appuyez sur  $\Box$  pour effacer le caractère ou le chiffre précédant immédiatement le curseur. Pour effacer tout le texte, maintenez enfoncé  $\left[ \bigcirc \right]$ .

# **Entrée de texte simplifiée T9**

Exemple d'entrée de texte simplifiée T9 :

- **1** Procédez comme dans *Créer* (voir page [31](#page-30-0)), puis
- **2** A l'étape 3, exercez une pression prolongée sur  $\leftarrow$  pour passer en mode T9 si **Jo** n'apparaît pas (ou appuyez sur la touche centrale et sélectionnez T9).
- **3** Appuyez sur  $\leftarrow$  pour passer à  $\leftarrow$
- **4** Pour taper le mot "Sony", appuyez dans l'ordre indiqué sur chacune des touches suivantes :  $(7.008)$ ,  $(6.000)$ ,  $(8.000)$ ,  $(9.00)$ .

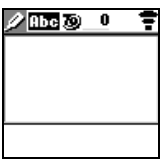

- **5** A la fin du mot, consultez la barre de prévisualisation pour voir les possibilités trouvées pour la combinaison des touches que vous avez entrée.
- **6** Tournez le Jog Dial pour sélectionner "Sony". Si le mot souhaité est le premier de la liste, il suffit de cliquer sur le Jog Dial pour le sélectionner.

#### *Important*

- **•** Si le mot que vous souhaitez entrer n'apparaît pas dans la liste, maintenez la touche  $\leftarrow$  enfoncée pour passer en mode multi-entrée, puis tapez le mot à l'aide de la méthode d'entrée de texte standard (voir page [20](#page-19-0)). Lorsque vous avez terminé, exercez une pression prolongée sur  $\left(\star\right)$  pour revenir au mode T9. Ce nouveau mot est automatiquement ajouté à la mémoire T9 et apparaîtra en mode T9 la prochaine fois que vous l'utiliserez.
- Pour utiliser la fonction de "ponctuation intelligente", appuyez sur  $\boxed{1\omega}$  à l'endroit où vous souhaitez ajouter un point, un tiret ou une apostrophe. T9 insère automatiquement le signe de ponctuation le plus probable.

# **Utilisation du répertoire téléphonique**

# **Organisation du répertoire téléphonique**

Le répertoire téléphonique est organisé en plusieurs sections :

- **•** Menu Répertoire
- **•** Répondeur (s'il est activé)
- **•** Recherche
- **•** Répertoire personnalisé pour les numéros prioritaires (entrées de 1 à 9)
- **•** Répertoire classé par ordre alphabétique

# **Mémorisation de numéros dans le répertoire en mode Veille**

Voir page [15](#page-14-0), Fonctions de base – Emettre un appel (mémorisation de numéros dans le répertoire) et page [25,](#page-24-0) Création d'entrées dans le répertoire.

# **Appel d'un numéro à partir du répertoire téléphonique**

Voir page [15,](#page-14-0) Fonctions de base – Emettre un appel (mémorisation de numéros dans le répertoire).

# **Menu Répertoire**

## **Vos propres numéros**

La première position dans le *menu Répertoire* fait office d'un signet dans lequel vous pouvez enregistrer un ou plusieurs de vos propres numéros, dont notamment votre numéro de téléphone mobile, etc. Selon le type de votre carte SIM, vous avez la possibilité d'enregistrer plusieurs de vos propres numéros (dont 3 numéros sur votre téléphone).

# **Affichage de vos propres numéros**

- **1** En mode Veille, tournez le Jog Dial pour ouvrir le répertoire téléphonique.
- **2** Sélectionnez le *menu Répertoire* et cliquez sur le Jog Dial.
- **3** A l'aide du Jog Dial, sélectionnez *Mon numéro.*
- **4** Tournez le Jog Dial pour sélectionner le nom correspondant au numéro.
- **5** Cliquez sur le Jog Dial, puis choisissez *Afficher numéro* pour afficher le numéro (appuyez sur  $\Box$ ) pour quitter).

# **Mémorisation de vos propres numéros**

Pour mémoriser l'un de vos numéros, exécutez les étapes 1 à 3, puis sélectionnez un espace mémoire libre à l'aide du Jog Dial. Cliquez sur le Jog Dial et entrez le numéro lorsque vous y êtes invité.

#### **Appel, modification, suppression et copie de vos propres numéros**

Voir page [28,](#page-27-0) "Modification du répertoire téléphonique".

# <span id="page-24-0"></span>**Entrée de numéros**

- **1** En mode Veille, tournez le Jog Dial pour ouvrir le répertoire téléphonique.
- **2** Sélectionnez le *menu Répertoire* et cliquez sur le Jog Dial.

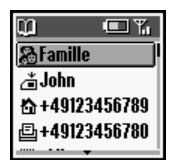

- **3** Sélectionnez *Nouveau No* et cliquez sur le Jog Dial.
- **4** Sélectionnez *Carte SIM* pour mémoriser l'entrée sur la carte SIM ou *Téléphone* pour l'enregistrer dans la mémoire du téléphone.
- **5** Tournez le Jog Dial pour sélectionner l'icône du *type du numéro*, puis cliquez sur le Jog Dial.
- **6** Entrez le numéro de téléphone. Cliquez sur le Jog Dial pour confirmer.
- **7** Entrez un nouveau nom. Appuyez sur le Jog Dial pour confirmer.

#### *Remarques*

- **•** Lorsque vous enregistrez des numéros sur la carte SIM, le nombre d'espaces mémoire disponibles dépend de votre carte SIM.
- **•** Lorsque vous enregistrez des numéros dans la mémoire du téléphone, vous pouvez mémoriser jusqu'à 500 entrées (avec un maximum de 20 caractères pour chaque nom et de 40 chiffres pour chaque numéro).
- **•** Pour attribuer un groupe. Sélectionnez un numéro dans le Répertoire et choisissez *Pas de groupe*. A l'aide du Jog Dial, faites défiler la liste et sélectionnez un groupe.

## **Numéros services**

Cette section du répertoire peut contenir des numéros d'appel vers des services qui varient en fonction de la carte SIM. Ces numéros ne peuvent pas être modifiés.

# **Répertoire téléphonique FDN**

Cette section contient des numéros d'appel fixes qui varient selon la carte SIM. Pour ajouter une entrée aux numéros fixes, tournez le Jog Dial vers le bas jusqu'à *Nouveau No* dans *Numéros fixes* et procédez comme indiqué dans le chapitre Entrée de numéros dans le répertoire. Vous pouvez appeler, modifier, supprimer et copier le *Répertoire téléphonique FDN* (voir "Modification du répertoire téléphonique"). Vous devez indiquer votre code PIN2 (fourni par votre opérateur/ prestataire de service) pour toute modification, suppression ou copie.

#### *Remarques*

- **•** Les *numéros services* ne peuvent pas être modifiés.
- **•** Pour plus d'informations à ce sujet, contactez votre opérateur réseau/ prestataire de services.

**<sup>•</sup>** Le *répertoire FDN* et les *numéros services* varient en fonction de votre carte SIM.

# <span id="page-26-0"></span>**Répondeur**

Exercez une pression prolongée sur  $\boxed{100}$  pour accéder rapidement à votre *Répondeur*.

Pour plus d'informations, contactez votre opérateur réseau.

# **Configurez votre répondeur**

- **1** En mode Veille, tournez le Jog Dial pour ouvrir le répertoire téléphonique.
- **2** Tournez le Jog Dial pour sélectionner le *Répondeur* et cliquez sur le Jog Dial.

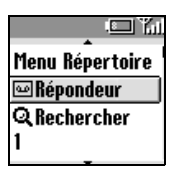

- **3** Entrez le numéro.
- **4** Cliquez sur le Jog Dial pour confirmer votre entrée.
- **•** Après avoir configuré le Répondeur, tout numéro peut être modifié à l'aide du Répertoire (voir également la section relative à la modification du répertoire).
- **•** Icône du Répondeur ( $\omega$ ) ou une icône représentant une enveloppe (selon le réseau) s'affiche pour vous avertir que vous avez reçu de nouveaux messages vocaux. Pour plus d'informations à ce sujet, contactez votre opérateur réseau/prestataire de services.

# **Recherche**

- **•** Utilisez la fonction *Rechercher* du *menu Répertoire* pour rechercher une entrée dans le répertoire téléphonique.
- **•** Vous pouvez effectuer une recherche par *Nom* ou par *Groupe*.

# <span id="page-27-0"></span>**Modification du répertoire téléphonique**

Cette option vous permet d'appeler, de modifier, de supprimer ou de copier des entrées du répertoire téléphonique. Il est possible de modifier des entrées par Nom, Numéro ou Note.

# **Modification d'un nom ou d'un numéro**

- **1** En mode Veille, tournez le Jog Dial pour ouvrir le répertoire téléphonique.
- **2** Tournez le Jog Dial pour sélectionner le nom ou le numéro à modifier, puis cliquez sur le Jog Dial.
- **3** Cliquez sur le Jog Dial pour afficher le menu des options de modification.
	- **•** Options de modification du nom :
	- Sélectionnez *Afficher* pour visualiser le nom complet.
	- Sélectionnez *Editer nom* pour modifier le nom.
	- Sélectionnez *Effacer entrée* pour supprimer le nom du répertoire téléphonique.
	- Sélectionnez *Copier entrée* pour copier l'entrée dans un autre emplacement de la mémoire.
	- **•** Options de modification du numéro :
	- Sélectionnez *Appeler* pour appeler le numéro.
	- Sélectionnez *Afficher* pour afficher le numéro.
	- Sélectionnez *Editer type* pour modifier le type du numéro (par exemple mobile, fax, etc.).
	- Sélectionnez *Editer numéro* pour modifier le numéro.
	- Sélectionnez *Effacer* pour supprimer le numéro du répertoire.
	- Sélectionnez *Copier* pour copier le numéro dans un autre emplacement de mémoire.
- **4** Cliquez sur le Jog Dial pour confirmer votre choix.

# **Modification de note**

La *Note* est l'équivalent d'un bloc-notes réservé aux informations supplémentaires, telles que les adresses électroniques (e-mail) ou postales.

- **1** Exécutez les étapes 1 à 3 de la section "Modification d'un nom ou d'un numéro".
- **2** Sélectionnez l'entrée personnalisée à modifier.
- **3** Cliquez sur le Jog Dial pour afficher le menu des options de modification.
	- —Sélectionnez *Afficher* pour afficher le contenu.
	- —Sélectionnez *Editer icône* pour changer d'icône.
	- —Sélectionnez *Editer texte* pour modifier l'entrée personnalisée.
	- —Sélectionnez *Effacer* pour supprimer l'entrée personnalisée du répertoire téléphonique.
	- —Sélectionnez *Copier* pour copier l'entrée dans un autre emplacement de mémoire.
- **4** Cliquez sur le Jog Dial pour confirmer votre choix.

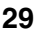

# **Fonctions des menus**

- Option ACTIVER
- Option DESACTIVER

# **Messages**

Cette fonction propose des options de correspondance vous permettant de lire, de rédiger et d'envoyer des messages textes (SMS).

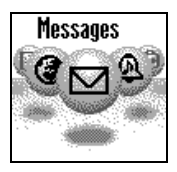

## **Lecture des messages**

Lorsqu'un nouveau message arrive, vous entendez un signal sonore différent de celui de la sonnerie annonçant un appel et le symbole  $\blacksquare$ s'affiche.

- **1** Utilisez le Jog Dial pour sélectionner *Lire* dans le menu *Messages*, puis *Entrée* pour sélectionner les messages reçus. (Sélectionnez *Sortie* pour lire les messages envoyés.)
- **2** Faites défiler la liste des messages afin de choisir le message à lire et cliquez sur le Jog Dial pour confirmer. Le message s'affiche.

**3** Appuyez sur la molette multifonctions pour *effacer*, *répondre*, *enregistrer*, *faire suivre* ou *rappeler* le numéro dans le texte.

#### *Remarques*

- **•** La capacité de stockage des messages reçus et émis varie selon votre carte SIM.
- La mémoire de votre messagerie est pleine lorsque le symbole  $\Box$  clignote à l'écran.
- **•** *Mémoire saturée* s'affiche si vous tentez d'enregistrer un message alors que la mémoire de la carte SIM est saturée. Supprimez les messages les plus anciens pour libérer de l'espace mémoire pour les nouveaux messages.
- **•** Sélectionnez *Tout effacer* pour effacer tous les messages.

# <span id="page-30-0"></span>**Créer**

Choisissez *Créer* pour créer et envoyer un message.

- **1** A l'aide du Jog Dial, sélectionnez *Créer* dans le menu Messages.
- **2** Choisissez *Texte seulement* ou *Texte, p. jointe* (rédiger le texte et l'accompagner de la pièce jointe).
- 

**3** Créez votre message.

*Texte seulement* : Entrez le texte du message. *Texte, P. jointe* : Ajoutez une pièce jointe et entrez le texte du message.

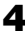

**4** Pendant la création de votre message, appuyez sur la touche centrale pour accéder aux options suivantes :

*T9 Activer/Désactiver Changer langue Répertoire Message type Dernier message*

**5** Cliquez sur le Jog Dial pour confirmer:

Sélectionez *Entrer numeró* ou choisir un nom dans le répertoire téléphonique.

Avant l'envoi, les options suivantes vous sont proposées :

*Envoyer Enregistrer Annuler*

#### *Remarque*

**•** Si vous êtes interrompu (p. ex. appel entrant) pendant la création d'un message, sélectionnez *Dern message* pour récupérer le message et le compléter à partir de l'étape 4 ci-dessus.

#### **Liste des symboles SMS indiquant le statut des messages**

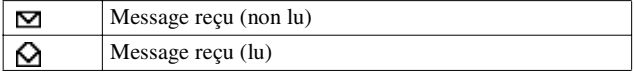

#### *Pour supprimer un message*

- **1** Suivez les étapes 1 à 3 de la section Lecture des messages et sélectionnez *Effacer*.
- **2** Après avoir sélectionné le message à supprimer, choisissez *Oui*.

#### *Pour répondre à un message ou le modifier*

- **1** Suivez les étapes 1 à 3 de la section Lecture des messages et sélectionnez *Répondre*.
- **2** Choisissez *Texte seulement* ou *Texte, p. jointe* (répondre au texte et l'accompagner de la pièce jointe).
- **3** Modifiez le message et cliquez sur le Jog Dial.
- **4** Sélectionnez *Envoyer* (ou *Enregistrer*, *Réglages*, *Annuler*) et cliquez sur le Jog Dial pour confirmer votre choix.

#### *Pour enregistrer un message*

Suivez les étapes 1 à 3 de la section Lecture des messages et sélectionnez *Enregistrer*.

#### *Pour faire suivre un message*

Suivez les étapes 1 à 3 de la section Lecture des messages et sélectionnez *Faire suivre*.

#### *Pour rappeler l'émetteur d'un message ou un numéro indiqué dans le texte du message*

- **1** Suivez les étapes 1 à 3 de la section Lecture des messages et sélectionnez *Rappeler*.
- **2** Sélectionnez le numéro à rappeler parmi le ou les numéros indiqués dans le message, puis appelez-le.

# **Réglages**

Le menu Réglages vous permet de personnaliser les messages envoyés, notamment le format, l'accusé de réception, etc. Pour plus d'informations, contactez votre opérateur réseau/prestataire de services. Sélectionnez Réglages dans le menu Messages, puis choisissez une option des réglages à l'aide du Jog Dial.

## *Classe mémoire*

Les options suivantes sont disponibles :

- **•** *SIM* pour mémoriser le message sur la carte SIM du destinataire.
- **•** *Téléphone* pour enregistrer le message dans la mémoire du téléphone du destinataire.
- **•** *Ecran* pour afficher le message directement sur l'écran du destinataire, sans le mémoriser sur la carte SIM ou sur le téléphone du destinataire. Il est déconseillé d'envoyer des messages confidentiels avec cette option.

# *Validité*

Définissez la durée de conservation des messages par le Centre de Service. Les choix possibles sont *1 heure*, *6 heures*, *24 heures*, *1 semaine*, *4 semaines*. La durée standard de validité est 1 semaine.

# *Coût réponse*

Sélectionnez *Activer* si vous acceptez de prendre vous-même en charge le coût de réponse à votre message.

# *Accusé récep.*

Sélectionnez Activer si vous souhaitez recevoir un accusé de réception indiquant que votre message a été correctement transmis au destinataire.

#### *Format message*

Indiquez le mode de transmission de votre message : message texte (SMS), e-mail, fax, télex, voix (si pris en charge). Le paramètre standard est message texte (SMS).

## *Centre Service*

Avant d'envoyer des messages textes (SMS) pour la première fois, inscrivez votre numéro de Centre de Service en passant par l'option Centre Service du menu Messages.

# **Infos locales**

Recevez des informations radiodiffusées spécifiques ou générales, telles que des bulletins météorologiques, des informations sur la circulation, etc., transmises à un groupe de téléphones mobiles d'une même zone locale. Certaines de ces options varient selon le réseau. Pour plus d'informations à ce sujet, contactez votre opérateur réseau/ prestataire de services.

- **1** Sélectionnez *Infos locales* dans le menu *Messages*.
- **2** Sélectionnez l'une des options suivantes :
	- —*Info. Reçu* pour afficher des messages radiodiffusés.
	- —*Choix canal* pour ajouter ou supprimer un canal d'émission.
	- —*Recevoir ?* pour indiquer si vous souhaitez ou non recevoir des informations locales radiodiffusées.
	- —*Tonalités* pour activer/désactiver une tonalité indiquant la réception d'un message radiodiffusé.
- **3** Cliquez sur le Jog Dial pour confirmer votre choix.

# **Sons**

Le menu *Sons* permet d'accéder à toutes les options sonores du CMD-J5/J6, par exemple les mélodies et le volume de la sonnerie, l'activation/la désactivation des sons et l'enregistrement de vos propres mélodies ou autres signaux sonores.

# **Sonnerie**

#### *Volume sonnerie*

Choisissez entre 4 volumes de sonnerie ou désactivez-la.

#### *Important*

- $\Delta$  s'affiche en mode Veille pour vous rappeler que la sonnerie est désactivée.
- **•** Le curseur latéral permet d'activer/désactiver rapidement la sonnerie ou de la régler sur un seul bip (voir page 6). Pour régler le volume de la sonnerie lors de la réception d'un appel (lorsque la sonnerie retentit), tournez le Jog Dial.

## *Type sonnerie*

Vous avez le choix entre différentes mélodies de sonnerie.

#### *Groupe sonnerie*

Attribuez une mélodie de sonnerie différente à chaque groupe enregistré dans votre répertoire téléphonique. Il n'est pas possible d'attribuer une mélodie particulière à un seul nom/numéro.

#### *Mes sonneries*

Vous pouvez enregistrer de vos propres mélodies de sonneries à l'aide du micro du téléphone.

Choisissez les icônes correspondantes pour

interrompre ( $\blacksquare$ ) enregistrer ( $\spadesuit$ ) lire ( $\spadesuit$ ) sauvegarder ( $\blacktriangledown$ ) ou supprimer ( $\overline{\mathfrak{m}}$ ) une mélodie de sonnerie.

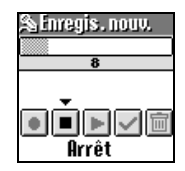

# **Définir son**

Sélectionnez *Sons* dans le menu principal et choisissez *Définir son* pour accéder aux options de son suivantes :

#### *Sons événem.*

Attribuez un son qui sera émis lorsque les opérations suivantes se produisent sur votre téléphone CMD-J5/J6 : *Réception SMS, Alarme*, *Alarme agenda*, *Marche* et *Arrêt*.

#### *Clics touches*

Choisissez *Clics touches* pour activer/désactiver les clics des touches. Choisissez *DTMF* pour activer/désactiver les tonalités à fréquence vocale DTMF. Les tonalités DTMF sont des sons qui peuvent être produits lorsque vous appuyez sur une touche.

Choisissez *Silence* pour activer/désactiver les clics des touches.

#### *Tonalité d'erreur*

Sélectionnez *Tonalité d'erreur* pour attribuer une tonalité à un signal d'avertissement. Choisissez le signal d'avertissement standard ou des tonalités enregistrées (uniquement si des tonalités sont stockées dans *Mes sons*).

#### *Mes sons*

Sélectionnez *Mes sons* pour enregistrer vos propres sons à l'aide du micro du téléphone. Choisissez les icônes correspondantes pour arrêter ( $\blacksquare$ ) enregistrer ( $\blacksquare$ ) lecture ( $\blacksquare$ ) sauver ( $\blacktriangledown$ ) ou effacer  $\left( \frac{1}{m} \right)$  un son.

# **Réglages**

# **Paramètres**

Choisissez Paramètres pour personnaliser votre téléphone selon vos préférences, par exemple choix de la langue, activation/désactivation de l'éclairage écran, etc.

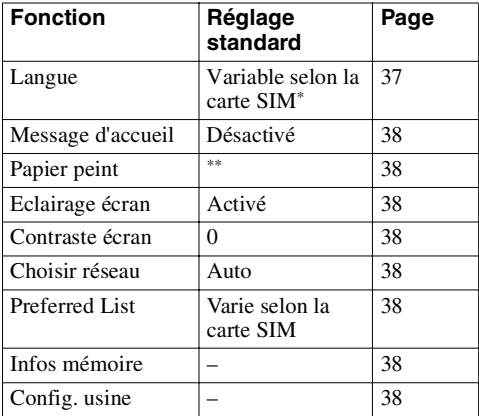

A la livraison, le réglage standard de votre téléphone est le suivant :

La langue standard est la langue utilisée par l'opérateur réseau.

\*\* Papier peint par défaut varie selon l'opérateur réseau/le prestataire de service.

#### <span id="page-36-0"></span>*Langue*

Sélectionnez Langue dans le menu Paramètres, puis utilisez le Jog Dial pour sélectionner la langue voulue.

#### *Remarques*

- **•** Il existe un raccourci pour sélectionner la langue : appuyez sur *\*#00(indicatif du pays)#*.
- **•** Pour sélectionner la langue standard, entrez *\*#0000#*.

#### <span id="page-37-0"></span>*Message d'accueil*

Le menu *Message accueil* vous permet d'activer/désactiver ou modifier le texte du message d'accueil qui apparaît lorsque vous allumez votre téléphone.

## <span id="page-37-1"></span>*Papier peint*

Sélectionnez les images qui s'afficheront en arrière-plan à l'écran en mode Standby.

## <span id="page-37-2"></span>*Eclairage écran*

Choisissez Eclairage écran pour activer ou désactiver l'éclairage du clavier et de l'écran. Si vous désactivez l'option Eclairage écran, vous prolongez l'autonomie de la batterie du téléphone.

#### <span id="page-37-3"></span>*Contraste écran*

Règle le contraste de l'écran.

## <span id="page-37-4"></span>*Choisir réseau*

Cette fonction permet de sélectionner automatiquement un réseau lorsque vous allumez votre téléphone ou de le choisir manuellement dans la liste de réseaux disponibles.

## <span id="page-37-5"></span>*Liste prior*

Choisissez *Liste prior.* pour modifier la liste des priorités pour la sélection automatique du réseau. Cette fonction est pratique pour classer par priorité les opérateurs partenaires de transfert (roaming).

*Ajouter* permet d'ajouter un opérateur réseau à la liste. *Déplacer* permet de modifier l'ordre d'apparition des noms dans la liste.

*Effacer* permet de supprimer un opérateur réseau de la liste.

# <span id="page-37-6"></span>*Infos mémoire*

Affiche la quantité de mémoire disponible pour la carte *SIM*, la mémoire du *Téléphone* et la zone *Note*.

# <span id="page-37-7"></span>*Config. usine*

Permet de rétablir les réglages standards de votre téléphone définis en usine, sauf ceux du répertoire téléphonique, de l'agenda et ceux dépendant du réseau et de la carte SIM. Cette option éteint, puis rallume automatiquement votre téléphone.

# **Sécurité**

Les options de *Sécurité* permettent de contrôler les utilisateurs de votre téléphone et leurs possibilités d'appel. Les appels vers les numéros d'urgence sont cependant toujours possibles quels que soient les codes ou les restrictions que vous définissez.

#### <span id="page-38-0"></span>*Code PIN*

Sélectionnez Code PIN pour activer/désactiver ou modifier votre code PIN. Lorsque le code PIN est activé, vous devez entrer votre code PIN chaque fois que vous allumez votre téléphone. Vous pouvez remplacer votre code PIN par tout code de votre choix (de 4 à 8 chiffres). Vous ne pouvez modifier votre code PIN que si le contrôle par code PIN est activé.

#### *Important*

- **•** Si vous entrez trois fois de suite un code PIN incorrect, le code PIN est alors bloqué. Dans ce cas, vous devez entrer le code PUK (Personal Unblocking Key = Code personnel de déblocage) fourni par votre opérateur réseau/ prestataire service pour débloquer le code PIN.
- **•** Si vous entrez dix fois de suite un code PUK incorrect, votre carte SIM est complètement bloquée et ne pourra être débloquée que par votre opérateur réseau/prestataire de services. Contactez ce dernier pour plus d'informations à ce sujet.
- **•** Si le code PIN est désactivé, le risque d'utilisation non autorisée de votre téléphone est accru. La désactivation du contrôle par code PIN dépend de la carte SIM. Pour plus d'informations à ce sujet, contactez votre opérateur réseau/prestataire de services.

# *Code PIN2*

Le code PIN2 est un code qui vous est communiqué par votre opérateur réseau/prestataire de services et qui est nécessaire à l'accès à certaines fonctions ou informations, telles que le répertoire FDN ou le coût des appels. Ces fonctions ne sont pas prises en charge par tous les réseaux. Pour plus d'informations à ce sujet, contactez votre opérateur réseau/prestataire de services.

#### *Restriction d'appels*

Vous pouvez interdire certains appels à partir de votre téléphone. Cette fonction est utile par exemple si vous prêtez votre téléphone et que vous ne voulez pas que la personne s'en serve pour passer des appels à l'étranger. Les restrictions définies dans le menu *Restrict. appels* nécessitent l'entrée d'un mot de passe. Pour plus d'informations à ce sujet, contactez votre opérateur réseau/prestataire de services.

#### *Tt app. Sortant*

Interdit tous les appels sortants, sauf les appels vers les numéros d'urgence (112, etc.).

#### *International*

Interdit toutes les communications avec l'étranger.

#### *Inter. sf orig.*

Interdit toutes les communications avec l'étranger sauf avec votre pays d'origine.

#### *Tt appels Ent.*

Interdit tous les appels entrants.

#### *Sur rés étrger*

Interdit tous les appels entrants lorsque vous vous trouvez hors de la zone de couverture de votre opérateur réseau habituel (par exemple lorsque vous êtes à l'étranger).

#### *Tout annuler*

Annule tous les paramètres du service d'interdiction d'appels.

#### *Mot de passe rés.*

Certaines des restrictions du menu Sécurité sont contrôlées par le réseau, par exemple l'interdiction d'appels. Votre opérateur réseau/ prestataire de services vous donne un mot de passe réseau si vous vous abonnez à une ou plusieurs de ces restrictions d'appels réseau (interdiction d'appels).

#### *Modification du mot de passe réseau*

Sélectionnez *Mot passe rés.* dans le menu *Sécurité.* A l'aide du Jog Dial, entrez l'ancien mot de passe, puis le nouveau (de 4 à 8 chiffres). Entrez une seconde fois le nouveau mot de passe, puis cliquez sur le Jog Dial.

#### *Remarque*

Si le message *Invalid* (non valide) s'affiche, cela signifie que l'ancien mot de passe que vous avez entré est incorrect. En cas de problème, contactez votre opérateur réseau/prestataire de services.

## <span id="page-40-0"></span>*Code sécurité*

Le *Code sécurité* vous permet de définir un mot de passe afin de contrôler l'accès à votre navigateur et votre e-mail. La valeur par défaut de ce code est 0000.

# **Données d'appel**

Cette fonction permet de suivre ou de contrôler la durée de vos communications et le coût des appels. Elle peut servir de mesure de sécurité. Par exemple, si vous prêtez votre téléphone, vous devez utiliser votre code PIN2 comme code de sécurité lorsque vous définissez ou modifiez des options. Pour plus d'informations à ce sujet, contactez votre opérateur réseau/prestataire de services.

## *Durée de comm.*

Cette fonction permet de vérifier la durée de votre dernier appel et de tous vos appels (entrants et sortants). Faites tourner le Jog Dial pour sélectionner la durée de la communication à contrôler.

# *Coût de comm (selon réseau)*

Cette fonction permet de vérifier le coût de votre dernier appel, de tous vos appels et le crédit disponible. Tournez le Jog Dial pour sélectionner le coût à vérifier.

## *Mise à 0 durée*

Cliquez ensuite sur le Jog Dial pour réinitialiser la durée de l'appel.

#### *Paramètres coût (selon réseau)*

*Paramètres coût* vous propose trois options :

**•** Tarification

Sélectionnez *Tarification* pour définir la devise et la tarification à l'unité qui seront utilisées pour calculer le coût de l'appel. Entrez votre code PIN2 lorsque vous y êtes invité. Entrez la devise et la tarification à l'unité (pour entrer une virgule décimale, appuyez sur la touche  $(\overline{m})$  ou  $(\overline{m})$ .

**•** Montant max.

Sélectionnez *Montant max.* afin de définir le montant à partir duquel votre téléphone n'autorise plus l'émission d'appels. Si vous avez choisi *Unité* dans le menu *Tarification* ci-dessus, entrez la valeur de Unité. Pour *Devise*, entrez la valeur de la devise. Entrez ensuite votre code PIN2, puis définissez le montant maximum.

**•** Mise à 0 Coût

Sélectionnez option *Mise à 0 Coût*, entrez votre code PIN2, puis remettez à zéro le coût des communications.

#### *Remarque*

Pour pouvoir recommencer à appeler, vous devez réinitialiser le compteur du *coût des communications* ou entrer un *montant maximum* plus élevé.

# **Param. Appels**

Certaines des fonctions suivantes ne sont pas toujours prises en charge sur tous les réseaux. Pour plus d'informations, contactez votre opérateur réseau/prestataire de services.

#### *Présentation No*

Indiquez si vous souhaitez ou non que votre correspondant voie s'afficher votre numéro de téléphone. Sélectionnez *Présentation No* dans le menu *Param. Appels*. Utilisez le Jog Dial pour sélectionner *Activer*, *Désactiver* ou *Défaut* (valeur par défaut du réseau).

#### *Sélection ligne*

Certains opérateurs réseau offrent la possibilité de choisir entre deux lignes de téléphone différentes sur votre carte SIM. Ceci est pratique par exemple pour séparer vos appels professionnels de vos communications personnelles.

Pour faire une sélection de ligne en mode Veille, maintenez la touche  $(\overline{f})$  enfoncée et utilisez le Jog Dial pour faire votre choix. Le chiffre 1 ou 2 s'affiche pour vous indiquer quelle ligne est active. Il est également possible de sélectionner la ligne à l'aide de l'option de menu *Param. Appels*.

Il se peut que certaines options n'apparaissent pas sur le téléphone de certains réseaux si vous ne vous y abonnez pas spécifiquement. Les paramètres suivants (p. ex. *Renvois*, *Sécurité*, *Type sonnerie*, *Avis d'appel* et *Répondeur*) s'appliquent à la ligne sélectionnée. Certaines options, telles que le numéro personnel et le répondeur, ne peuvent pas être modifiées. Tous les appels effectués seront facturés à la ligne sélectionnée. Toutefois, les options *Durée de comm.* et *Coût des communications* indiquent toujours le coût ou la durée totale des deux lignes.

## *Avis d'appel*

Si cette fonction est activée, votre téléphone vous avertit au moyen d'un signal sonore qu'un appel est en attente ; ceci vous évite de manquer des appels. Sélectionnez *Avis d'appel* et utilisez le Jog Dial pour choisir *Activer*, *Effacer* ou *Vérifier état*.

#### *Touche indif.*

Permet de répondre à un appel en appuyant sur n'importe quelle touche du clavier.

Sélectionnez Touche indif. et utilisez le Jog Dial pour choisir *Activer* ou *Désactiver*.

#### *'BIP' de minute*

Activez ou désactivez l'option *'BIP de minute'* selon que vous souhaitez ou non qu'un signal sonore vous signale la durée des communications par intervalles d'une minute.

#### <span id="page-43-0"></span>*Rappel auto.*

Recompose automatiquement un numéro occupé jusqu'à ce que l'appel aboutisse. Sélectionnez Activer ou Désactiver pour activer ou désactiver cette fonction. Un appel entrant interrompt la fonction *Rappel auto*.

#### *Afficher durée*

Sélectionnez Activer ou Désactiver pour afficher ou non la durée de votre appel.

## *Décroché auto.*

Répond automatiquement à un appel entrant. Fonctionne uniquement avec le kit mains-libres voiture (accessoire optionnel).

## *Tonalités DTMF*

Les tonalités à fréquence vocale DTMF sont émises lorsque vous appuyez sur une touche. Par exemple, pour consultez les options du répondeur vocal, etc. Sélectionnez Activer ou Désactiver pour activer ou désactiver cette fonction.

## *Services données*

Lorsque vous êtes connecté aux accessoires Données/Fax en option (voir les manuels d'utilisation correspondants), votre téléphone peut envoyer et recevoir des fax et des données.

**•** Sélection d'une *vitesse de transmission des données* Sélectionnez *Vitesse trans.* et utilisez le Jog Dial pour choisir *Automatique* ou l'une des vitesses suivantes : *115,2 kbps, 57,6 kbps, 38,4 kbps, 19,2 kbps* ou *9,6 kbps*.

Sélectionnez *Automatique* pour que la vitesse de transmission des données soit détectée automatiquement. Entrez une commande "AT", à laquelle le téléphone doit renvoyer la réponse *OK*.

# **Renvois**

Pour accéder à ce service, il peut vous être demandé de vous inscrire au préalable auprès de votre opérateur réseau/prestataire de services.

# **Définition d'un renvoi**

- **1** Sélectionnez le menu Renvois dans le menu principal.
- **2** Sélectionnez une option de renvoi à l'aide du Jog Dial.
- **3** Sélectionnez *Activer* afin de définir la condition de renvoi choisie.
- **4** Sélectionnez *Répondeur* pour renvoyer les appels sur votre répondeur ou choisissez un numéro dans le répertoire. Choisissez *Entrer numéro* pour taper manuellement le numéro au clavier.
- **5** Attendez que le réseau vous transmette une confirmation.
- **•** A l'étape 3, vous avez aussi la possibilité d'annuler ou de vérifier le statut. Sélectionnez *Annuler* pour annuler le renvoi ; attendez ensuite la réponse du réseau.
- **•** Sélectionnez l'option *Vérifier état* pour vérifier les paramètres du renvoi. Attendez la réponse du réseau. L'état actuel s'affiche alors à l'écran.
- **•** Si la réponse qui apparaît est *Echec*, cela signifie que le réseau n'est pas parvenu à définir, supprimer ou vérifier le renvoi sélectionné.
- **•** apparaît en mode Veille si un renvoi est défini.
- **•** Parfois, une option de renvoi est automatiquement définie par le réseau. Pour plus d'informations à ce sujet, contactez votre opérateur réseau/prestataire de services.

Le menu *Renvois* propose les options suivantes :

# **Tout appel**

Renvoie tous les appels quelles que soient les conditions (votre téléphone ne sonne pas).

# **Si indisponible**

Renvoie les appels entrants lorsque votre téléphone est éteint ou hors de la zone de couverture.

## **Si sans réponse**

Renvoie les appels entrants si vous ne répondez pas à l'appel au bout d'un certain temps.

# **Si occupé**

Renvoie les appels entrants si vous êtes en communication (ligne occupée).

# **Tout fax**

Renvoie tous les appels de télécopie (le téléphone ne sonne pas).

# **Toutes données**

Renvoie tous les appels de données (le téléphone ne sonne pas).

# **Tout annuler**

Supprime tous les renvois actifs.

# **Liste rappel**

Contient l'historique des 10 derniers appels émis, des 10 derniers appels reçus et des 10 derniers appels manqués et permet d'y accéder rapidement.

**1** Sélectionnez *Liste rappel* dans le menu principal ou appuyez simplement sur  $\bigcap$  en mode Veille.

**2** A l'aide du Jog Dial, choisissez l'une des options suivantes : *Appels sortants, Appels entrants* ou *Appels manqués*, puis cliquez sur le Jog Dial.

**3** Pour appeler, maintenez le Jog Dial enfoncé après avoir mis en évidence un nom ou un numéro. Sélectionnez *Tout effacer* à la fin de la liste pour supprimer tous les noms et numéros.

- **•** *Présentation No* : La fonction de présentation du numéro doit être prise en charge pour que la liste des rappels puisse mémoriser les appels. Pour plus d'informations, veuillez contacter votre opérateur réseau/prestataire de service.
- **•** Lorsque le nombre maximum d'entrées de la *liste des rappels* est atteint, le plus ancien numéro est supprimé automatiquement afin de libérer de l'espace pour le dernier appel.

#### *Remarques*

- **Appel sortant**
- Appel entrant

# **Extras**

Sélectionnez le menu *Extras* pour accéder aux sous-menus suivants : *Horloge*, *Calculatrice*, *Jeux* et *E-mail*.

# **Horloge**

#### *Horloge univ.*

Cliquez sur le Jog Dial, puis choisissez une ville sur la carte (ou appuyez sur la touche centrale pour afficher une liste des villes) pour les options suivantes :

# *Réglage*

Choisissez *Activer* pour changer votre ville de résidence.

# *Réglage*

Choisissez *Activer* **p** pour choisir une ville à l'étranger.

#### *Heure d'été*

Sélectionnez *Heure d'été* pour passer de l'heure d'été à l'heure d'hiver et vice versa.

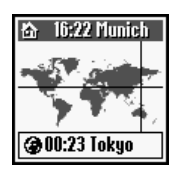

#### *Alarme*

Vous pouvez paramétrer l'alarme, l'activer/la désactiver ou la régler pour qu'elle sonne à la même heure chaque jour (Rép. chaq. jour). Si le téléphone est éteint, l'alarme ne retentit pas.

#### *Minuteur*

Permet de démarrer et d'arrêter le minuteur à un moment précis. Lorsqu'il est actif,  $\mathcal{F}_1$  s'affiche à l'écran en mode Veille.

#### *Remarque*

Le volume de l'alarme/du minuteur est déterminé par le réglage du volume de la sonnerie. Si le volume de la sonnerie est coupé, l'alarme/le minuteur retentit au volume minimum. L'alarme/le minuteur continue à retentir, même pendant un appel.

# *Format horloge*

Choisissez parmi les formats suivants : *24 heures, AM/PM, Avec date, Horloge univ.* Choisissez *Désactiver* pour que la date et l'heure ne s'affichent pas en mode Veille.

# *Sonnerie horloge*

Choisissez parmi les options *Sonnerie horloge* suivantes : *Bip, 8h-20h, Désactiver*.

## *Régl. date/heure*

A l'aide du Jog Dial et du clavier, entrez le jour, le mois et l'année (format *JJ/MM/AA*) ainsi que l'heure en heures et minutes (format *HH/MM*).

#### *Important*

Si vous installez une nouvelle batterie, vous devez de nouveau réglez l'horloge.

# **Calculatrice**

La calculette peut effectuer des additions (+), des soustractions (-), des multiplications  $(x)$  et des divisions  $(\div)$ .

- Appuyez sur  $\bigcap$  pour accéder aux opérations mathématiques +, -, x, ÷, dans l'ordre indiqué.
- Appuyez sur  $\Omega$  pour effacer la valeur entrée et le résultat.

**1** Sélectionnez *Calculatrice* dans le menu principal.

- **2** Entrez un nombre.
- **3** Appuyez sur  $(\widehat{\mathbf{e}})$  pour sélectionner l'opération, puis entrez un autre nombre.
- **4** Appuyez sur  $(\overline{m})$  pour sélectionner le symbole = et obtenir le résultat.

## *Convertisseur de devises*

Vous pouvez également utiliser la calculatrice comme convertisseur de devises.

- **1** Entrez un nombre dans l'écran de la calculatrice.
- **2** Appuyez sur la touche centrale.
- **3** Sélectionnez le taux de change souhaité.
- **4** Cliquez sur le Jog Dial.

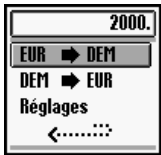

#### *Paramètres du convertisseur de devises*

- **1** Appuyez sur la touche centrale lorsque l'écran de la calculatrice est affiché.
- **2** Sélectionnez *Réglages* et cliquez sur le Jog Dial. Sélectionnez l'une des options suivantes :
	- *Devise origine* pour choisir la devise de votre pays d'origine.
	- *Devise étrang.* pour choisir une devise étrangère. Après avoir défini la *Devise étrang.*, appuyez sur le Jog Dial pour définir le *Taux de change*.
	- *Liste devises* permettant de changer de devise.

#### *Remarque*

Appuyez sur le Jog Dial pour confirmer la devise, l'écran affiche automatiquement le réglage suivant.

#### **Jeux**

Essayez donc un jeu pour vous entraîner à manier le Jog Dial. Sélectionnez *Jeux* dans le menu *Extras*. Durant le jeu, vous pouvez faire glisser le curseur latéral vers le haut pour activer la mélodie de fond. Appuyez sur la touche Fin pour terminer un jeu

#### *Bananas (Le combat de bananes)*

Deux singes (le joueur contre le téléphone) s'affrontent par bananes interposées. Vous devez toucher votre adversaire afin de passer au niveau supérieur. Le nombre de vies s'affiche en haut à droite de l'écran. Pour calculer l'angle de votre

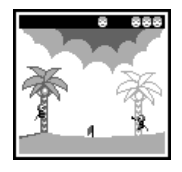

lancer, tournez le Jog Dial vers le haut pour l'ajuster verticalement, et vers le bas pour le contrôle horizontal; ces actions vous servent aussi à esquiver les bananes qui vous sont lancées par votre adversaire. Appuyez sur le Jog Dial pour régler la force de votre tir. Lorsque vous visez, n'oubliez pas de prendre en compte la vitesse du vent (signalée par le drapeau) et les effets de gravité. Vous avez gagné lorsque vous avez atteint tous les singes.

## *Sand Art (Peinture au sable)*

Testez vos talents d'artiste en utilisant le Jog Dial comme pinceau et l'écran du CMD-J5/J6 comme tableau. Choisissez l'une des 4 couleurs de sable à l'aide du clavier (touches de 1 à 4). A l'aide du Jog Dial, contrôlez la position du diffuseur de sable situé en haut de l'écran (haut = droite, bas = gauche). Appuyez sur le Jog Dial pour ouvrir ou fermer le diffuseur de sable.

## *Mindblaster (Casse tête)*

Le but de ce jeu est de déchiffrer le code généré par le CMD-J5/J6. Faites tourner le Jog Dial puis cliquez pour sélectionner le niveau de difficulté. Pour commencer une partie, sélectionnez un numéro dans le cercle à l'aide du Jog Dial ou du clavier. Appuyez ensuite sur le Jog Dial pour vérifier votre hypothèse:

- le chiffre est correct et à la bonne position
- $\Box$  total des chiffres corrects, y compris ceux en position erronée

# *PicPuz (Puzzle)*

Le but du jeu est d'ordonner les pièces d'un puzzle afin de reproduire l'image que vous avez choisie. Tournez le Jog Dial puis appuyez sur celui-ci pour sélectionner une image (niveau de difficulté). Les pièces du puzzle sont numérotées à partir de 1 en commençant par le coin en haut à droite de l'écran. Tournez le Jog Dial pour sélectionner une

pièce du puzzle: la pièce choisie clignote. Cliquez sur le Jog Dial pour déplacer dans les 4 directions la pièce choisie dans l'espace vide. Appuyez sur la touche centrale pour afficher l'aide pendant le jeu (les pièces du puzzle sont numérotées à partir de 1 dans le coin supérieur gauche).

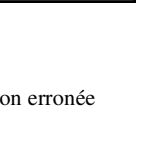

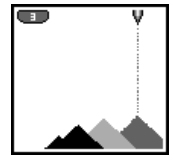

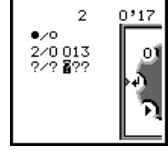

# **E-mail**

Vous pouvez envoyer et recevoir des courriers électroniques par l'intermédiaire de votre adresse électronique. (Seuls les protocoles POP3 et SMTP sont pris en charge.) Vous aurez besoin des paramètres spécifiques de votre prestataire de services Internet pour la configuration. Pour obtenir des informations complètes sur les paramètres de connexion adressez-vous directement à votre prestataire de services ou votre opérateur, car certains d'entre eux n'assurent pas ce service. Veillez à définir vos paramètres avant de commencer à utiliser le courrier électronique.

#### *Remarques*

- **•** Un *Code de sécurité* peut être nécessaire lorsque vous utilisez votre navigateur ou envoyez des e-mails. Utilisez le code défini comme votre *Code de sécurité*. Pour plus de précisions, reportez-vous à *Code de sécurité*, page [41](#page-40-0).
- **•** La taille maximale d'un message électronique en envoi ou en réception est de 2 Ko, en-tête inclus.

#### *Lecture du courrier électronique*

Après avoir sélectionné E-mail dans le menu *Extras*, choisissez *Lire* pour vous connecter à votre serveur et afficher la liste des messages électroniques reçus. Faites tourner le Jog Dial pour mettre en surbrillance le message que vous souhaitez lire, puis sélectionnez-le avec le Jog Dial. Lorsque vous cliquez sur le Jog Dial, vous pouvez également effectuer les opérations suivantes :

*Suivant :* Lit le message électronique suivant.

*Préc* : Lit le message électronique précédent.

*Répondre* : Répondre au message électronique en appuyant sur le Jog Dial après avoir sélectionné l'expéditeur.

#### *Remarques*

- **•** Vous devez être déconnecté de votre compte de courrier électronique sur votre PC pour pouvoir accéder à votre courrier électronique à l'aide de votre téléphone.
- **•** Pour une gestion optimale du courrier électronique, le téléphone n'affichera que les messages électroniques non lus et qui n'ont pas encore été téléchargés par votre PC. Toutefois, vous pouvez toujours utiliser votre PC pour accéder aux messages lus avec votre téléphone. Vous ne pouvez effacer des messages électroniques qu'avec votre PC.

#### *Envoi de messages électroniques*

Après avoir sélectionné E-mail dans le menu *Extras*, choisissez *Envoyer* pour composer un message électronique.

- *A* : Entrez l'adresse du destinataire de votre message électronique.
- *Sujet* : Entrez le sujet de votre message électronique.
- *Texte* : Composez le texte de votre message électronique. Cliquez sur le Jog Dial et sélectionnez *Envoyer* pour envoyer le message électronique lorsque vous avez saisi le texte.

#### *Remarques*

- **•** Pour accéder ultérieurement aux messages électroniques envoyés avec votre téléphone, mettez votre compte de courrier électronique en copie lorsque vous rédigez le message.
- **•** Pour obtenir d'autres options, appuyez sur la touche centrale lorsque vous rédigez le message électronique.

#### *Réglages*

Pour envoyer et recevoir du courrier électronique, vous devez effectuer les réglages suivants.

Entrez correctement les paramètres tels qu'ils vous ont été fournis par votre opérateur ou votre gestionnaire de messagerie ou votre fournisseur d'accès.

#### Fournisseur d'accès

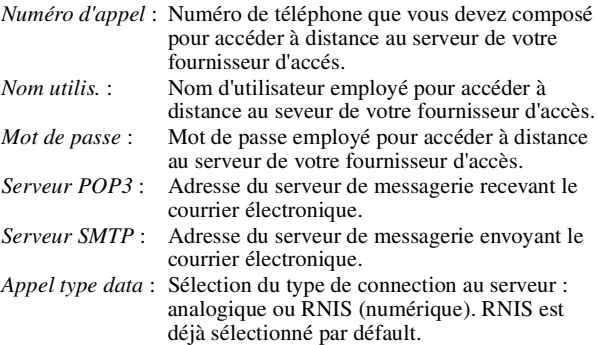

#### E-mail

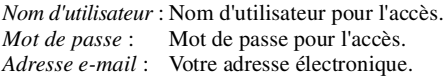

#### Détail

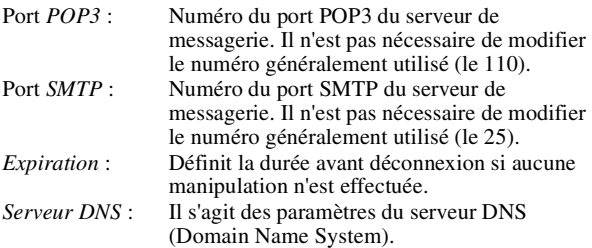

# **Agenda**

Affiche le calendrier, enregistre votre programme de la journée et règle les alarmes correspondants aux événements importants. La fenêtre du calendrier mensuel s'affiche comme suit :

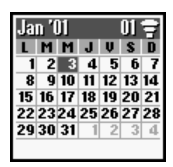

 (surbrillance) : un événement est planifié pour **7**cette date.

#### **Entrez un nouvel événement ou une tâche à effectuer**

- **1** Sélectionnez *Agenda* dans le menu principal et choisissez une date à l'aide du Jog Dial. Pour changer de mois, appuyez sur la touche centrale.
- **2** Sélectionnez *Nouveau* à l'aide du Jog Dial et entrez un élément de *Nouv. évén.* ou de *Nouv. à faire*.

Les options suivantes sont disponibles si vous sélectionnez l'un des événements entrés.

## *OK*

Choisissez *OK* pour enregistrer l'entrée si celle-ci est correcte.

## *Afficher*

Affiche les détails de l'événement.

## *Editer icône*

Sélectionnez une icône parmi celles proposées afin de l'associer à l'événement.

## *Heure modif*

Modifiez l'heure de l'événement.

#### *Alarme*

Faites un choix parmi les options suivantes ; *activez/désactivez Alarme* ou *réglez*-la 5 min./1 jour avant l'événement. Si le téléphone est éteint, l'alarme ne retentit pas.

#### *Editer texte*

Utilisez le Jog Dial et le clavier pour modifier le texte de l'événement.

## *Effacer*

Supprime l'événement.

# **Liste des tâches quotidiennes**

Les options suivantes sont disponibles si vous sélectionnez l'une des tâches.

# *Afficher*

Affiche les détails de la tâche. Sélectionnez *OK* si l'entrée est correcte.

# *Terminé*

Sélectionnez *Terminé* si vous avez terminé la *Tâche*. L'entrée correspondant à la *Tâche* est alors cochée. Cependant, vous pouvez toujours l'afficher, l'annuler, changer son statut (= Non terminée) ou de la modifier.

# *Editer texte*

Modifie la *Tâche*.

# *Effacer*

Les options suivantes sont disponibles :

- **•** *Passé* supprime définitivement toutes les *Tâches* entrées pour des dates précédentes (celles du jour sont en revanche conservées).
- **•** *Tous* supprime définitivement toutes les *Tâches* entrées, passées et présentes.

# **Explorateur WAP**

Le protocole WAP (Wireless Application Protocol) permet d'accéder à diverses informations, telles que les actualités ou des bulletins météorologiques du monde entier, y compris l'Internet mobile. Ce téléphone permet d'accéder à divers sites Internet HTML ou WML.

A l'aide du Jog Dial, choisissez *WAP* dans le menu principal ou appuyez simplement sur la touche centrale en mode Veille lorsque vous avez terminé la configuration WAP dans *Réglages*. Il est nécessaire de s'abonner auprès d'un opérateur réseau/prestataire de services pour pouvoir utiliser ce téléphone comme explorateur. Dans certains cas, l'abonnement a déjà été souscrit. Contactez votre opérateur réseau/prestataire de services pour savoir si votre abonnement permet l'accès aux services WAP quand vous vous trouvez à l'étranger.

#### *Remarques*

- **•** Par mesure de sécurité, un code peut s'avérer nécessaire pour utiliser votre explorateur. Utilisez le code défini comme *Code sécurité* (voir page 41).
- **•** L'accès à Internet est limité aux sites HTML ou WML. Le protocole WAP (créé pour accéder aux services Internet via un téléphone mobile) est utilisé pour accéder aux sites WML.
- **•** Vous ne pouvez pas émettre d'appels lors de l'accès à l'Internet mobile.

## <span id="page-57-0"></span>**Mise en service**

**•** Pour utiliser les fonctions WAP, vous devrez effectuer certains réglages à l'aide des paramètres définis par votre opérateur réseau/ prestataire de services. **A titre de référence, des exemples de paramètres sont indiqués et soulignés mais vous aurez besoin des paramètres spécifiques de votre opérateur réseau/ prestataire de services pour la configuration.** Vous pouvez obtenir les paramètres sur la page Web de votre opérateur réseau/ prestataire de services.

L'explorateur peut être configuré pour accéder aux sites WAP ou HTML. La procédure de configuration dépend du type de serveur. Voici un exemple de service WAP.

- **1** Sélectionnez *WAP* dans le menu principal. Choisissez ensuite *Réglages*.
- **2** Sélectionnez le premier champ intitulé *Libre*, puis *Modifier*.
	- **3** Entrez le *Code sécurité* (par défaut, 0000) lorsque vous y êtes invité (voir également page [41](#page-40-0)).
- **4** Sélectionnez *Nom* pour entrer un nom qui sera affiché pour votre site.

**Nom : Mon prestataire**

**5** Sélectionnez *Page d'accueil* pour entrer l'URL de la page d'accueil spécifié par votre opérateur réseau/prestataire de services.

**Page d'accueil : wap.monprestataire.com**

- **6** Sélectionnez *Type serveur* pour choisir *WAP* ou *HTML* en fonction du type de serveur de votre prestataire. **Type serveur : WAP**
- **7** Sélectionnez *Type service* pour spécifier le type de service (*Données* ou *SMS*) requis par votre opérateur réseau/ fournisseur de services. **Type service : Données**
- **8** Sélectionnez *Fourn. Accès* pour définir les paramètres suivants spécifiés par votre opérateur réseau/prestataire de services :

*Numéro d'appel* **: +12 345 67 890** (numéro pour accéder à la passerelle) *Nom utilis. ISP* : abc (nom de la passerelle) *Mot de passe ISP* **:** sony (mot de passe de la passerelle) *Type d'appel données* **: Automatique**

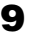

**9** Sélectionnez la flèche pour retourner au menu *Modifier*.

**10** Sélectionnez *Serveur GW* pour entrer l'adresse du serveur passerelle de votre opérateur réseau/prestataire de services. **Serveur GW: 10.255.255.255**

**11** Sélectionnez *Sécurité* pour choisir *Activer* pour une connexion sûre à votre passerelle (port GW 9203) ou *Désactiver* pour une connexion non sûre (port GW 9201) en fonction de votre opérateur réseau/prestataire de services.

**12** Sélectionnez *Détail* puis *Expiration* pour entrer la valeur d'expiration par défaut en secondes spécifiée par votre opérateur réseau/prestataire de services (si votre opérateur réseau/prestataire de services ne spécifie pas de valeur, 120 secondes suffisent pour la plupart des opérateurs réseau/ prestataires de services).

#### **Expiration: 120**

**13** Sélectionnez la flèche pour retourner au menu précédent. Sélectionnez *Activer* pour définir cette valeur comme adresse de page d'accueil ou par défaut. Vous pouvez désormais utiliser les fonctions WAP ! Sélectionnez simplement *Page d'accueil* dans le menu *WAP* pour accéder à votre site d'accueil.

#### *Remarque*

Pour configurer HTML, vous devrez régler *Type serveur sur HTML* et définir les réglages *Proxy* et *Détail*. Toutefois, avec HTML, les réglages *Serveur GW* et *Sécurité* ne sont pas nécessaires. Pour plus d'informations à ce sujet, contactez votre opérateur réseau/prestataire de services.

# **Le menu Explorateur**

A l'aide du Jog Dial, choisissez *WAP* dans le menu principal ou appuyez simplement sur la touche centrale en mode Veille lorsque vous avez terminé la configuration WAP dans *Réglages.* Dans le menu *WAP*, faites tourner le Jog Dial puis appuyez pour sélectionner une option dans le menu.

## *Page d'accueil*

Sélectionnez *Page d'accueil* pour accéder à la page d'accueil spécifiée dans *Réglages*.

## *Favoris*

Sélectionnez *Favoris* pour accéder, modifier ou effacer une URL dans la liste Favoris. Faites tourner le Jog Dial pour sélectionner une URL, puis appuyez sur le Jog Dial pour afficher les options suivantes :

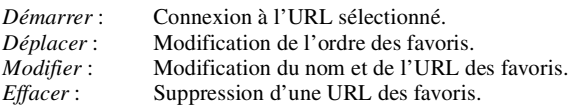

Vous pouvez également accéder aux favoris pendant la navigation (voir également "Pendant la navigation"). Toutefois, vous devrez entrer "wsp://" puis l'URL aux sites WAP auxquels vous souhaitez accéder pendant une session WAP. De même, vous devrez entrer "http://" puis l'URL aux sites HTML auxquels vous souhaitez accéder lors de la navigation.

# *Réglages*

Configurez les réglages pour accéder aux services WAP. Veillez à effectuer ces réglages avant d'utiliser les fonctions WAP. L'icône  $\parallel$  indique le site choisi comme site d'accueil. Pour changer le site d'accueil, sélectionnez *Activer* dans le menu après avoir choisi un site avec le Jog Dial. Voir également Mise en service (page [58](#page-57-0)) pour plus d'informations sur les *réglages* requis. Choisissez *Effacer* pour effacer le profil d'un site.

# **Pendant la navigation**

Appuyez sur  $\bigcap$  pendant la navigation, pour afficher les options suivantes :

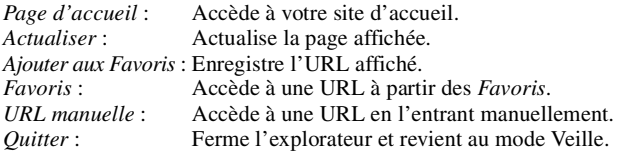

## **Utilisation de l'instrument de navigation**

Quand vous naviguez sur un site WAP, appuyez sur la touche centrale afin d'afficher les différentes options disponibles dans un champ de sélection. Cliquez sur le Jog Dial afin de sélectionner une ou plusieurs options.

Appuyez sur  $\Box$  pour retourner à la page précedente.

#### **Fermeture du explorateur**

Appuyez sur  $\Box$  pour vous déconnecter (uniquement si le service supporté est paramétré sur *Données*).

# **Annexe**

# **Dépistage des erreurs et solutions**

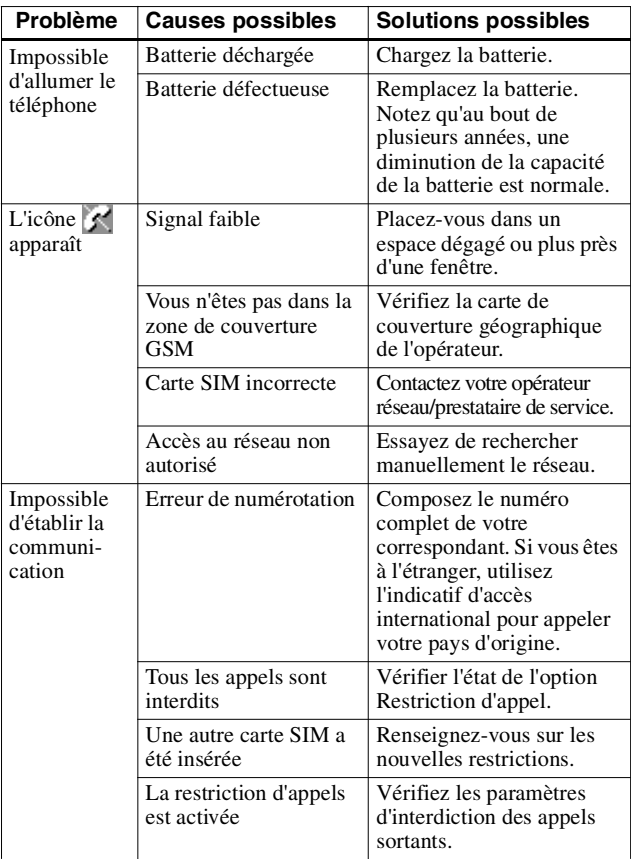

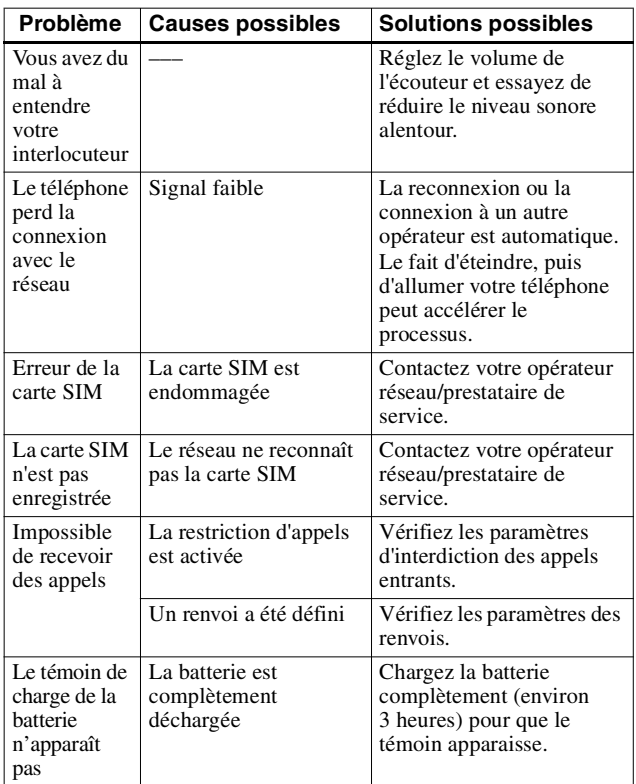

# **Déblocage de la carte SIM**

Si vous entrez trois fois de suite un code PIN incorrect, la carte SIM est alors bloquée.

- **1** Entrez le code PUK (fourni par votre opérateur réseau/prestataire de service) et cliquez sur le Jog Dial (ou appuyez sur  $(\pm \circ)$ ).
- **2** Entrez le nouveau code PIN (de 4 à 8 chiffres), puis cliquez sur le Jog Dial (ou sur  $(\overline{m})$ ).
- **3** Entrez de nouveau le code PIN et cliquez sur le Jog Dial (ou sur  $(\overline{\# \circ})$ ).

La carte SIM est alors débloquée.

#### *Remarques*

- **•** Si vous entrez dix fois de suite un code PUK (code de déblocage) incorrect, votre carte SIM est complètement bloquée. Dans ce cas, contactez votre opérateur réseau/prestataire de services.
- **•** Pour recevoir un complément d'informations sur la carte SIM et le code PUK, contactez votre opérateur réseau/prestataire de services.

# **Spécifications techniques**

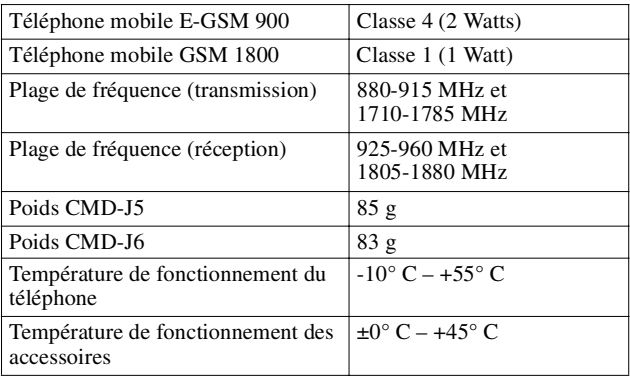

## **Licences**

Votre téléphone CMD-J5/J6 peut être utilisé sur les réseaux GSM 900/1800 ; il est conforme aux normes de l'Union Européenne.

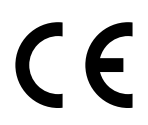

- **•** Cet appareil est conforme aux spécifications principales de la Directive 1999/5/EC sur les équipements terminaux de radio et de télécommunications.
- **•** 95/54/EC "Directive sur les véhicules automobiles" Concerne les accessoires utilisés dans les véhicules confirmés par le logo E.

Sony se réserve le droit d'apporter des modifications ou des améliorations aux produits décrits dans ce manuel sans préavis.

L'entrée de texte simplifiée T9™ est une marque déposée de Tegic Communications Inc. et le logiciel de saisie de texte T9™ est concédé sous licence de Tegic Communications Inc.

Une partie du logiciel fourni avec ce produit est © Copyright STNC Ltd. 1994 - 1999. Tous droits réservés. Une partie du logiciel fourni avec ce produit est © Copyright Microsoft Corporation 2000 - 2001. Tous droits réservés.